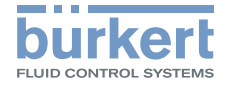

# Type ME43

Fieldbus gateway büS to Industrial Ethernet, PROFIBUS DPV1, CC-Link Feldbus-Gateway büS zu Industrial Ethernet, PROFIBUS DPV1, CC-Link Passerelle bus de terrain büS vers Ethernet industriel, PROFIBUS DPV1, CC-Link

Quickstart

MAN 1000340475 FR Version: Status: RL (released | freigegeben) printed: 21.11.2017

### Sommaire

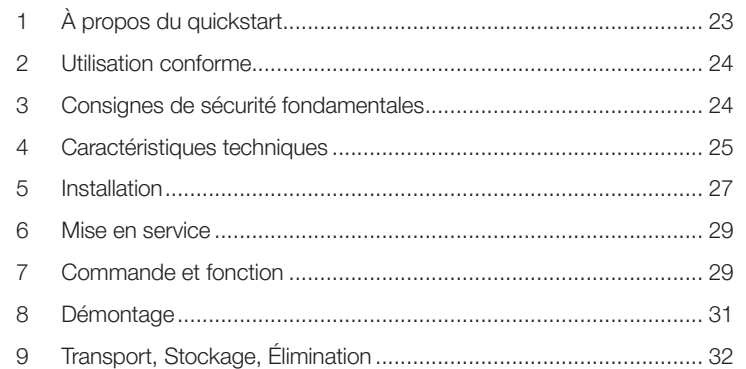

# 1 À PROPOS DU QUICKSTART

Le quickstart présente brièvement les informations et instructions les plus importantes relatives à l'utilisation de l'appareil. Ce quickstart doit être conservé sur site à portée de main.

#### Informations importantes pour la sécurité.

- ▶ Lire attentivement ce quickstart. Respecter en particulier les consignes de sécurité, l'utilisation conforme et les conditions de service.
- ▶ Les personnes exécutant des travaux sur l'appareil doivent lire et comprendre le présent manuel.
- Vous trouverez le manuel d'utilisation sur internet sous : www.buerkert.de

# 1.1 Symboles

- Identifie une consigne pour éviter un danger.
- $\rightarrow$  Identifie une opération que vous devez effectuer.

MENUE Représentation du texte de l'interface logicielle.

Mise en garde contre les blessures :

### AVERTISSEMENT !

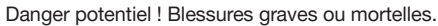

### ATTENTION !

Danger ! Blessures légères ou de moyenne gravité.

REMARQUE ! Mise en garde contre les dommages matériels.

# <span id="page-2-0"></span>2 UTILISATION CONFORME

L'utilisation non conforme de l'appareil peut présenter des dangers pour les personnes, les installations proches et l'environnement. La passerelle de bus de terrain type ME43 est utilisée comme convertisseur de bus de terrain entre le büS et Industrial Ethernet, PROFIBUS DPV1, CC-Link.

- ▶ Pour l'utilisation, il convient de respecter les données, les conditions d'exploitation et d'utilisation autorisées. Ces indications figurent dans les documents contractuels, le manuel d'utilisation et sur la plaque signalétique.
- ▶ Dans une zone soumise à des risques d'explosion, seuls doivent être utilisés les appareils autorisés pour cette zone. Ces appareils sont identifiés par une plaque signalétique de sécurité séparée. Pour l'utilisation, respecter les indications figurant sur la plaque signalétique de sécurité séparée et l'information supplémentaire Ex ou le manuel d'utilisation Ex séparé.

#### L'appareil

- ▶ Ne pas utiliser l'appareil à l'extérieur.
- ▶ Ne pas ouvrir l'appareil.
- ▶ Utiliser l'appareil uniquement en association avec les appareils et composants étrangers recommandés ou homologués par Bürkert.
- ▶ Utiliser l'appareil uniquement en parfait état et veiller au stockage, au transport, à l'installation et à l'utilisation conformes.
- ▶ Utiliser l'appareil uniquement pour un usage conforme.

# 3 CONSIGNES DE SÉCURITÉ FONDAMENTALES

Ces consignes de sécurité ne tiennent pas compte des événements et accidents intervenant lors du montage, du fonctionnement et de la maintenance. L'exploitant est responsable du respect des prescriptions locales de sécurité et de celles se rapportant au personnel.

#### Situations dangereuses d'ordre général.

Pour prévenir les blessures, veuillez tenir compte de ce qui suit :

- ▶ Utiliser l'appareil uniquement en parfait état et dans le respect du présent manuel d'utilisation.
- ▶ Ne pas entreprendre de modifications sur l'appareil et ne pas l'exposer à des sollicitations mécaniques.
- ▶ Protéger l'appareil d'une mise en marche involontaire.
- ▶ Seul du personnel qualifié doit effectuer des travaux d'installation et de maintenance.
- ▶ Installer l'appareil conformément à la réglementation en vigueur dans le pays respectif.
- ▶ Garantir un redémarrage contrôlé du processus après une coupure de l'alimentation électrique.
- ▶ Respecter les règles générales de la technique.

### <span id="page-3-0"></span>REMARQUE !

Éléments et sous-groupes sujets aux risques électrostatiques.

L'appareil contient des éléments électroniques sensibles aux décharges électrostatiques (ESD). Ces éléments sont affectés par le contact avec des personnes ou des objets ayant une charge électrostatique. Au pire, ces éléments sont immédiatement détruits ou tombent en panne après la mise en service.

- Pour minimiser ou éviter l'éventualité d'un dommage dû à une décharge électrostatique brusque, respecter les exigences de la norme EN 61340-5-1.
- Ne pas toucher d'éléments électroniques lorsqu'ils sont sous tension d'alimentation !

# 3.1 Définition du terme appareil

Dans le présent manuel d'utilisation, le terme « appareil » désigne les types d'appareil suivants : ME43

- Zone Ex : désigne une zone présentant des risques d'explosion
- Homologation Ex : désigne l'homologation dans la zone présentant des risques d'explosion

# 4 CARACTÉRISTIQUES TECHNIQUES

# 4.1 Conformité

L'appareil est conforme aux directives UE conformément à la déclaration de conformité UE (si applicable).

# 4.2 Normes

Les normes utilisées attestant de la conformité aux directives UE, figurent dans l'attestation UE de type et/ou la déclaration de conformité UE (si applicable).

# 4.3 Conditions d'exploitation

# AVERTISSEMENT !

Risque de blessures dû à une panne de fonctionnement lors de l'utilisation en extérieur.

▶ Ne pas utiliser l'appareil à l'extérieur et éviter les sources de chaleur susceptibles d'entraîner un dépassement de la plage de température admissible.

Plage de température ambiante admissible : -20 °C...+60 °C

Altitude d'utilisation : jusqu'à 2 000 m au-dessus du niveau de la mer

### 4.4 Caractéristiques mécaniques

Matériau du boîtier : polycarbonate

### 4.5 Caractéristiques électriques

Tension d'alimentation :  $24 \text{ V} = -10\%$  ondulation résiduelle max. 10%

Puissance absorbée < 2 W

- Degré de protection : IP 20 selon EN 60529 / IEC 60529 (uniquement lorsque les câbles, notamment les prises mâles et les prises femelles sont correctement branchés) vérifié par Bürkert, non évalué par UL
- Classe de protection : 3 selon DIN EN 61140 (VDE 0140)

Interfaces 1 borne à ressort 5 pôles pour la tension d'alimentation et le raccordement büS

Variante PROFIBUS : 1 connecteur D-Sub, 9 pôles Variante CC-LINK : 1 connecteur D-Sub, 9 pôles Variante Industrial Ethernet : 2 prises femelles pour connecteur RJ45

Appareils UL: Limited Energy Circuit (LEC) selon avec UL/ IEC 61010-1

 Limited Power Source (LPS) selon avec UL/ IEC 60950

 SELV/ PELV avec UL Recognized Overcurrent Protection, interprétation conformément UL/ IEC 61010-1 Table 18

NEC Class 2 power source

# 4.6 Plaque signalétique, inscription sur l'appareil

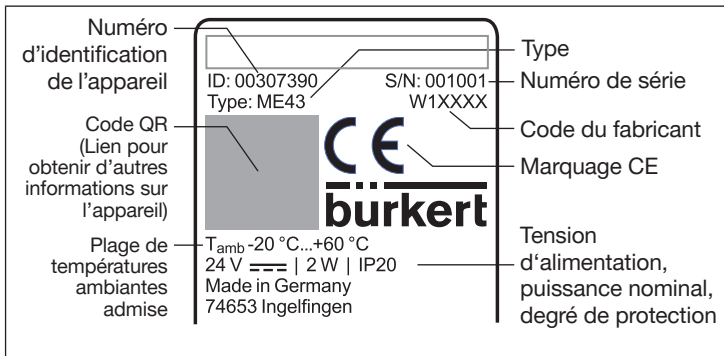

*Fig. 1 : Description de la plaque signalétique et de l'inscription sur l'appareil*

MAN 1000340475 FR Version: Status: RI (released | freigegeben) printed: 21.11.2017<br>français

# <span id="page-5-0"></span>5 INSTALLATION

# AVERTISSEMENT !

Risque de blessures dû à une installation non conforme.

▶ L'installation doit être effectuée uniquement par un personnel qualifié et habilité disposant de l'outillage approprié.

# 5.1 Montage sur profilé chapeau

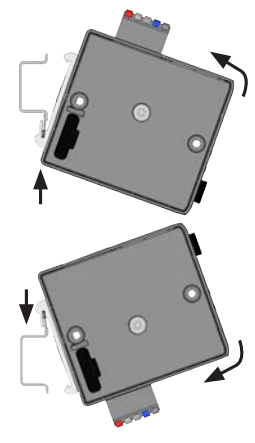

Connexion électrique vers le haute :

- Accrocher l'appareil dans le rail inférieur du profilé chapeau.
- $\rightarrow$  Pousser l'appareil vers le haut tout en le faisant pivoter vers la gauche pour l'encranter dans le rail supérieur du profilé chapeau.

### onnexion électrique vers le bas :

- $\rightarrow$  Accrocher l'appareil dans le rail supérieur du profilé chapeau.
- $\rightarrow$  Pousser l'appareil vers le bas tout en le faisant pivoter vers la gauche pour l'encranter dans le rail inférieur du profilé chapeau.

# 5.2 Connexion électrique

 $\rightarrow$  Raccorder la borne à ressort 5 pôles suivant l'affectation.

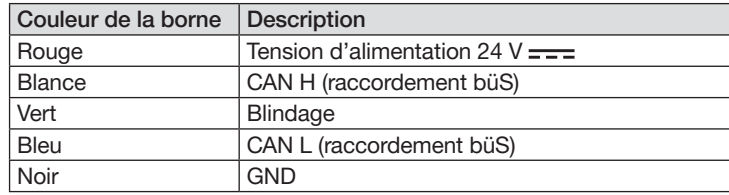

*Tab. 1 :* Affectation de la borne à ressort 5 pôles

# 5.3 Établir la liaison au bus de terrain

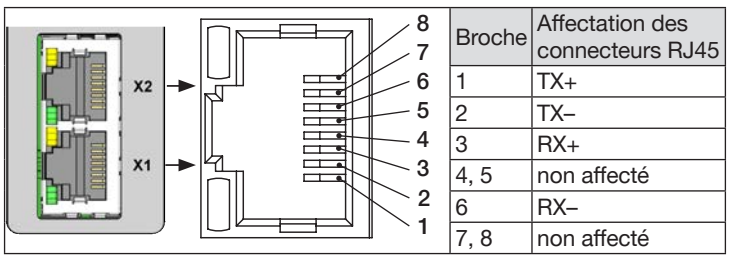

*Fig. 2 :* Affectation des interfaces X1 et X2 ; liaison au bus de terrain

 $\rightarrow$  Enficher les câbles Ethernet dans les prises femelles des interfaces X1 et X2. Les interfaces X1 et X2 pour les connecteurs RJ45 sont équivalentes.

#### REMARQUE !

Pour assurer la compatibilité électromagnétique (CEM).

- ▶ Utiliser uniquement des câbles Ethernet blindés.
- ▶ Relier les câbles Ethernet de tous les participants au profilé chapeau pour dévier le blindage des câbles à la terre.

# 5.3.1 Variante CC-Link

Affectation connecteur D-Sub, 9 pôles

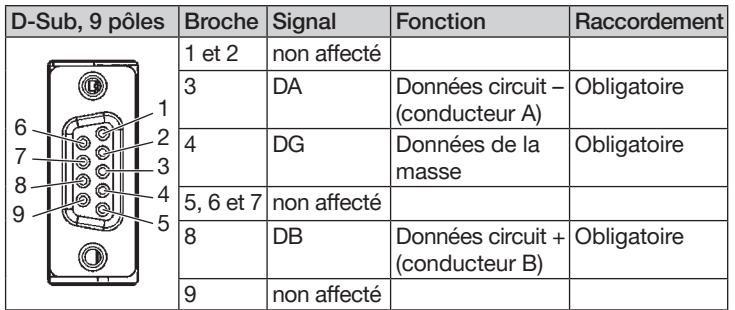

### 5.3.2 Variante PROFIBUS

Affectation connecteur D-Sub, 9 pôles

![](_page_6_Picture_283.jpeg)

*Fig. 4 :* PROFIBUS, Affectation connecteur D-Sub 9 pôles

*Fig. 3 :* CC-Link, Affectation connecteur D-Sub 9 pôles

MAN 1000340475 FR Version: Status: RI (released | freigegeben) printed: 21.11.2017<br>francais

# <span id="page-7-0"></span>6 MISE EN SERVICE

# AVERTISSEMENT !

Risque de blessures en cas d'utilisation non conforme.

▶ Seul du personnel formé a le droit de mettre l'appareil ou l'installation en service.

Les réglages de base suivants peuvent être entrepris sur l'écran de l'appareil :

• Réglage de l'adresse IP

Sur variantes bus de terrain : réglage de l'adresse PROFIBUS ou l'adresse CC-Link

• Sélection du protocole (pas sur la variante PROFIBUS et variante CC-Link :)

![](_page_7_Picture_8.jpeg)

Vous trouverez la description concernant la configuration et le paramétrage du type ME43 dans le manuel d'utilisation.

Pour configurer la passerelle de bus de terrain, le logiciel de PC « Bürkert Communicator » est nécessaire, tout comme la clé büS disponible comme accessoire.

Le manuel d'utilisation et aussi le logiciel « Bürkert Communicator » et une description générale du logiciel se trouvent sur le site Internet de Bürkert.

![](_page_7_Picture_12.jpeg)

# 7 COMMANDE ET FONCTION

# AVERTISSEMENT !

▶ Seul du personnel suffisamment formé a le droit de commander l'appareil ou l'installation.

La commande de l'écran s'effectue à l'aide de 2 touches fléchées et de la touche de menu ronde.

Ouverture du menu principal :

![](_page_7_Picture_18.jpeg)

 $\rightarrow$  Appuyer 2 fois sur la touche de menu  $\bigcirc$ . L'écran de démarrage apparaît d'abord puis les menus principaux avec les vues détaillées Parameter, Diagnostics et Maintenance.

Retour à un menu :

→ Avec les touches fléchées  $\triangle \nabla$ , sélectionner Exit ou Abort ou Save puis confirmer avec la touche de menu  $\bigcirc$ 

# 7.3.1 Description des touche

![](_page_7_Picture_220.jpeg)

*Tab. 2 : Description des touches*

MAN 1000340475 FR Version: Status: RL (released | freigegeben) printed: 21.11.2017<br>français

7.1 Réglages de la passerelle de bus de terrain ME43

Les fonctions indiquées ci-dessous peuvent être configurées ou lues sur l'écran et avec le logiciel PC Bürkert Communicator.

![](_page_8_Picture_2.jpeg)

Le logiciel PC Bürkert Communicator offre d'autres fonctions pour régler et configurer l'appareil

![](_page_8_Picture_222.jpeg)

![](_page_8_Picture_223.jpeg)

*Tab. 3 : Réglages l'écran de la passerelle de bus de terrain ME43*

### 7.2 Commande du type ME 43 avec le logiciel Bürkert Communicator

Le logiciel Bürkert Communicator permet de configurer l'appareil sur le PC. La description détaillée pour la commande et la configuration du logiciel de PC Bürkert Communicator se trouvent sur le site web www. buerkert.fr  $\rightarrow$  Type 8920.

MAN 1000340475 FR Version: Status: RI (released | freigegeben) printed: 21.11.2017<br>français

## <span id="page-9-0"></span>7.3 Micro carte SD

La micro carte SD permet d'enregistrer des réglages spécifiques à l'appareil et à l'utilisateur et de les transférer sur un autre appareil.

![](_page_9_Picture_2.jpeg)

Lecteur de micro carte SD

Extraire avec précaution le couvercle de la cavité et le sortir par le haut en le faisant pivoter vers la gauche. Retirer la micro carte SD : Appuyer sur le bord de la micro carte SD qui est insérée.

Fig. 5 : Micro carte SD, passerelle de bus de terrain ME43

![](_page_9_Picture_6.jpeg)

La micro carte SD n'est pas appropriée pour les sauvegardes. Lorsque la micro carte SD de l'appareil sera une nouvelle fois connectée à un moment ultérieur, les dernières données enregistrées ne pourront plus être rétablies.

Ne pas utiliser de micro carte SD conventionnelle pour l'appareil. La micro carte SD est disponible comme accessoire.

# 8 DÉMONTAGE AVERTISSEMENT !

### Risque de blessures dû à un démontage non conforme.

- ▶ Le démontage doit être effectué uniquement par un personnel qualifié.
- 1. Couper la tension d'alimentation
- 2. Retirer la borne à ressort 5 pôles.

![](_page_9_Picture_14.jpeg)

- 3. Retirer le câble Ethernet des interfaces X2 et X2. Sur la variante PROFIBUS et la variante CC-Link : Retirer le connecteur D-Sub, 9 pôles.
- 4. Extraire l'appareil du profilé chapeau
- $\rightarrow$  Pousser l'appareil vers le haut et le décrocher du rail supérieur du profilé chapeau.

![](_page_9_Figure_18.jpeg)

# <span id="page-10-0"></span>9 TRANSPORT, STOCKAGE, ÉLIMINATION

#### REMARQUE !

Dommages pendant le transport dus à une protection insuffisante des appareils.

- Transporter l'appareil à l'abri de l'humidité et des impuretés et dans un emballage résistant aux chocs.
- Respecter la température de stockage admissible.

Un mauvais stockage peut endommager l'appareil.

- Stocker l'appareil au sec et à l'abri des poussières.
- Température de stockage : -30 °C…+80 °C.

Dommages sur l'environnement causés par des pièces d'appareil contaminées par des fluides.

- Éliminer l'appareil et l'emballage dans le respect de l'environnement.
- Respecter les prescriptions en matière d'élimination des déchets et de protection de l'environnement en vigueur.

français

![](_page_11_Picture_0.jpeg)

Bürkert Fluid Control Systems Sales Center Christian-Bürkert-Str. 13-17 D-74653 Ingelfingen Tel. + 49 (0) 7940 - 10-91 111 Fax + 49 (0) 7940 - 10-91 448 E-mail: info@de.burkert.com

International address [www.burkert.com](http://www.burkert.com)

Manuals and data sheets on the Internet : [www.burkert.com](http://www.burkert.com/COM/56.html) Bedienungsanleitungen und Datenblätter im Internet: [www.buerkert.de](http://www.buerkert.de/DEU/56.html) Manuels d'utilisation et fiches techniques sur Internet: [www.buerkert.fr](http://www.buerkert.fr/FRA/56.html)

© Bürkert Werke GmbH & Co. KG, 2017 Operating Instructions 1711/00\_EU-ML\_00810655 / Original DE

### www.burkert.com